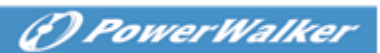

## XenServer (paid version) Migration User manual

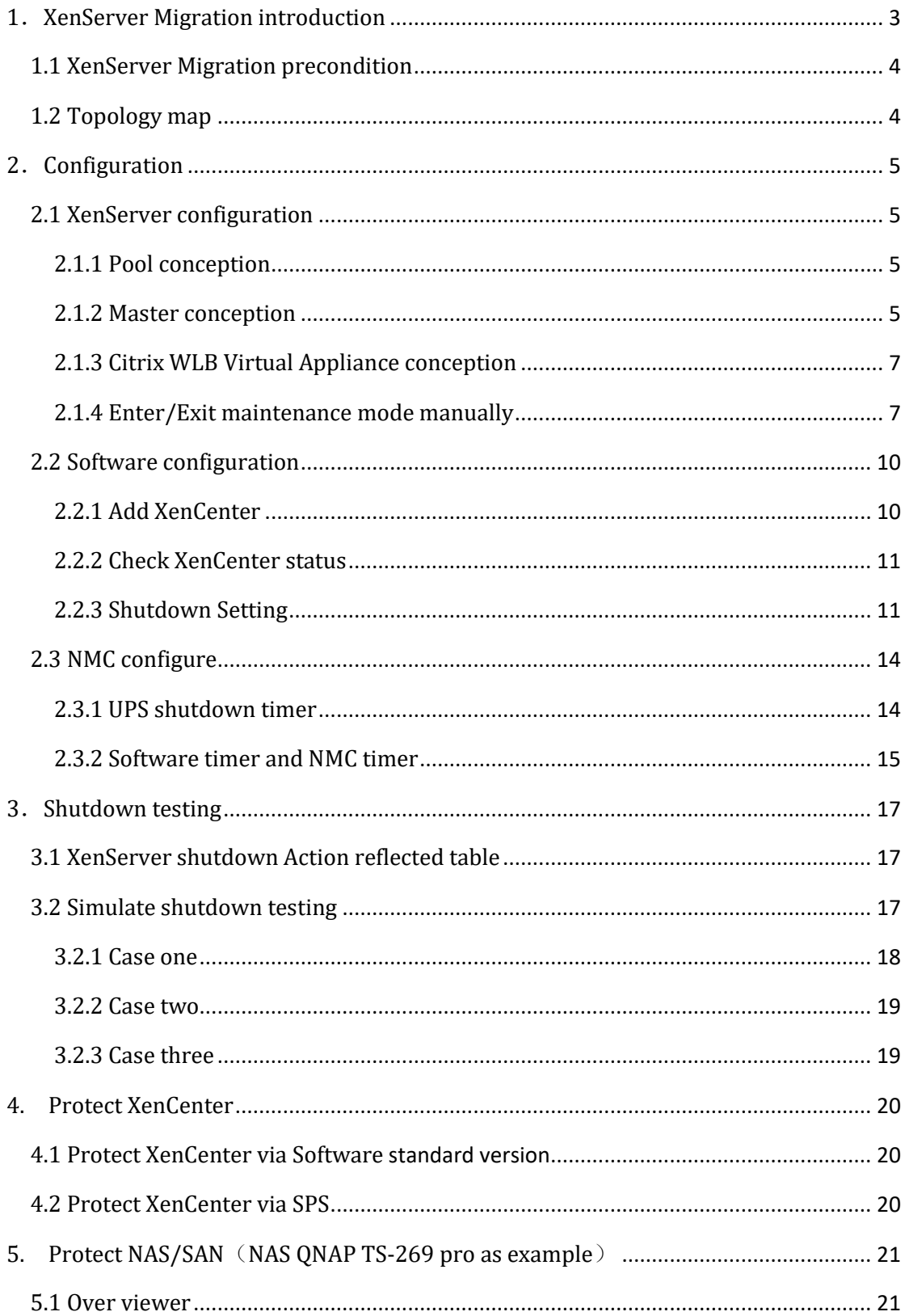

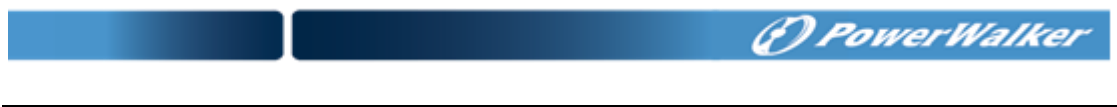

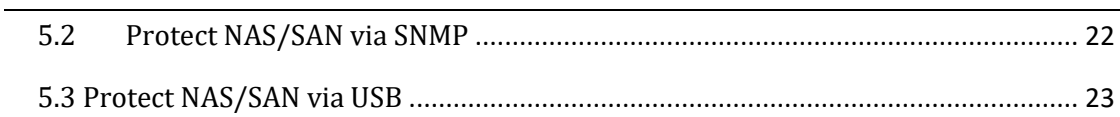

## <span id="page-2-1"></span><span id="page-2-0"></span>**1**.**XenServer Migration introduction**

• Software will trigger the XenServer hosts (Powered by UPS) enter maintenance mode, so as to migrate the VMs to the other online XenServer hosts After the UPS AC failing. At the End, Software will shut down the XenServer hosts gracefully when the time is met. If the UPS AC restore, Software will trigger the XenServer exit maintenance mode, but the VMs won't go back to the XenServer host.

Note: The "Exit Maintenance Mode" function of the Software is just like you choose the "Skip" button when you exit maintenance mode manually, so the VMs won't go back to the XenServer host.

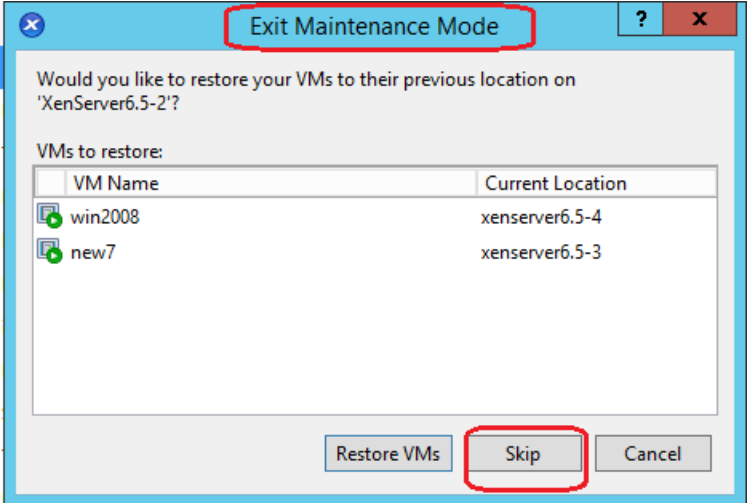

- If UPS AC restore when the VMs are migrating, the VMs will go on migrating to the other online XenServer hosts and the XenServer hosts will go on entering maintenance mode. Then the XenServer hosts will exit maintenance mode immediately.
- If the VMs are migrating, but all the other XenServer hosts are offline, the migration will be hung and the last host and all the VMs will be crash. Please refer to section 4 to get the detailed information about how to protect the last host and VMs shut down gracefully.
- Software supply two options "maintenance mode" and "shutdown mode" for XenServer hosts:
	- $\Diamond$  If just choose "maintenance mode", XenServer host will enter maintenance mode and the VMs will migrate to the other online XenServer hosts, but the host won't be shut down.
	- $\Diamond$  If just choose "shutdown mode", the VMs will migrate to the other online XenServer hosts and the host will be shut down.
	- $\Diamond$  If both options are chosen, it is the same with just choose "shutdown mode", the VMs will migrate to the other online XenServer hosts and the host will be shut down.

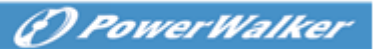

## <span id="page-3-1"></span>**1.1 XenServer Migration precondition**

Hardware:

- UPS with network management card.
- More than two XenServer hosts (paid version)
- Network storage Server: NAS/SAN

Software:

- XenCenter client should be installed on windows system.
- All the XenServer hosts can enter maintenance by manually
- Software must be installed in any other Windows/Linux system in the same LAN with XenServer host

## <span id="page-3-0"></span>**1.2 Topology map**

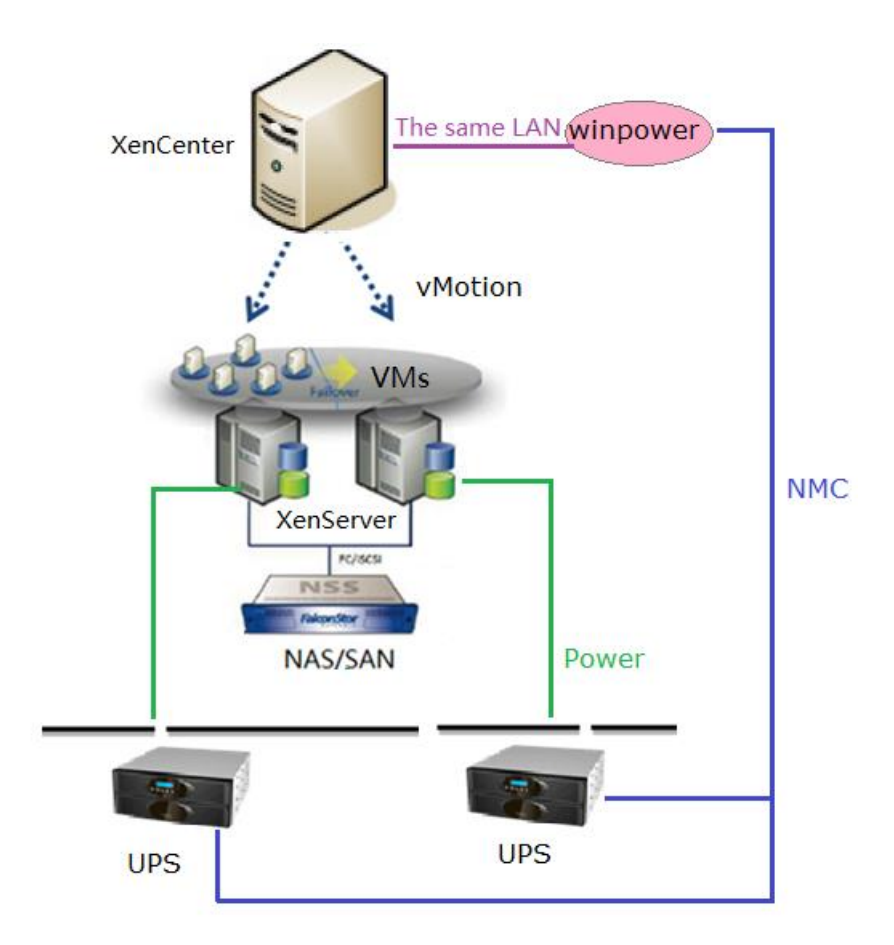

Image 1.2

## **2**.**Configuration**

## <span id="page-4-0"></span>**2.1 XenServer configuration**

#### <span id="page-4-1"></span>**2.1.1 Pool conception**

• XenServer Migration can be work in the same pool, the VMs can be migrated to the other online hosts in the same pool.

Please refer to the following image, there are one pool named pool1 and there are four XenServer hosts under the pool1 tree map.

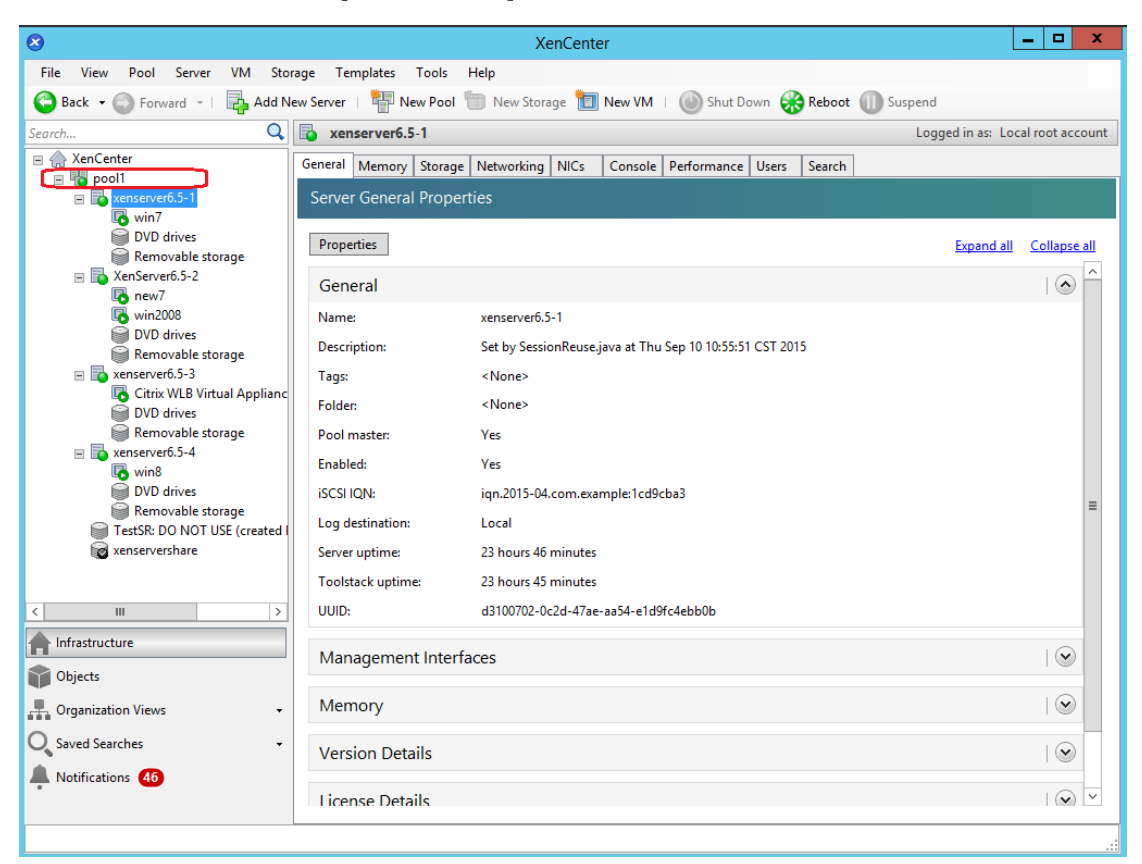

Image 2.1.1

#### <span id="page-4-2"></span>**2.1.2 Master conception**

• There is one master XenServer host in every pool, it is XenCenter

Please refer to the following image, the "xenserver6.5-1" host is the master host, it is also the XenCenter.

Note:

All the migration can be executed when the XenCenter is online, so please make sure the

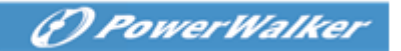

<span id="page-5-0"></span>XenCenter is the last shutdown host, refer to the section 4 to get more information about how to shut down the last host and the VMs.

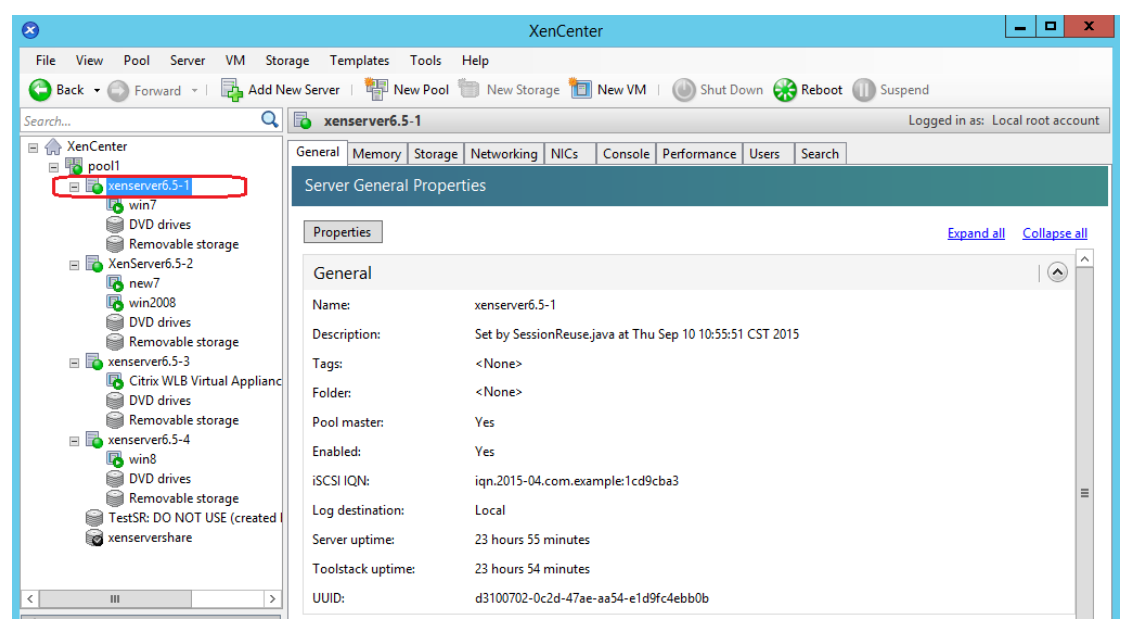

Image 2.1.2-1

• If you are not sure which XenServer is the master host, click the pool. Click "pool" ->"General", the "Address" panel will list the master host IP address.

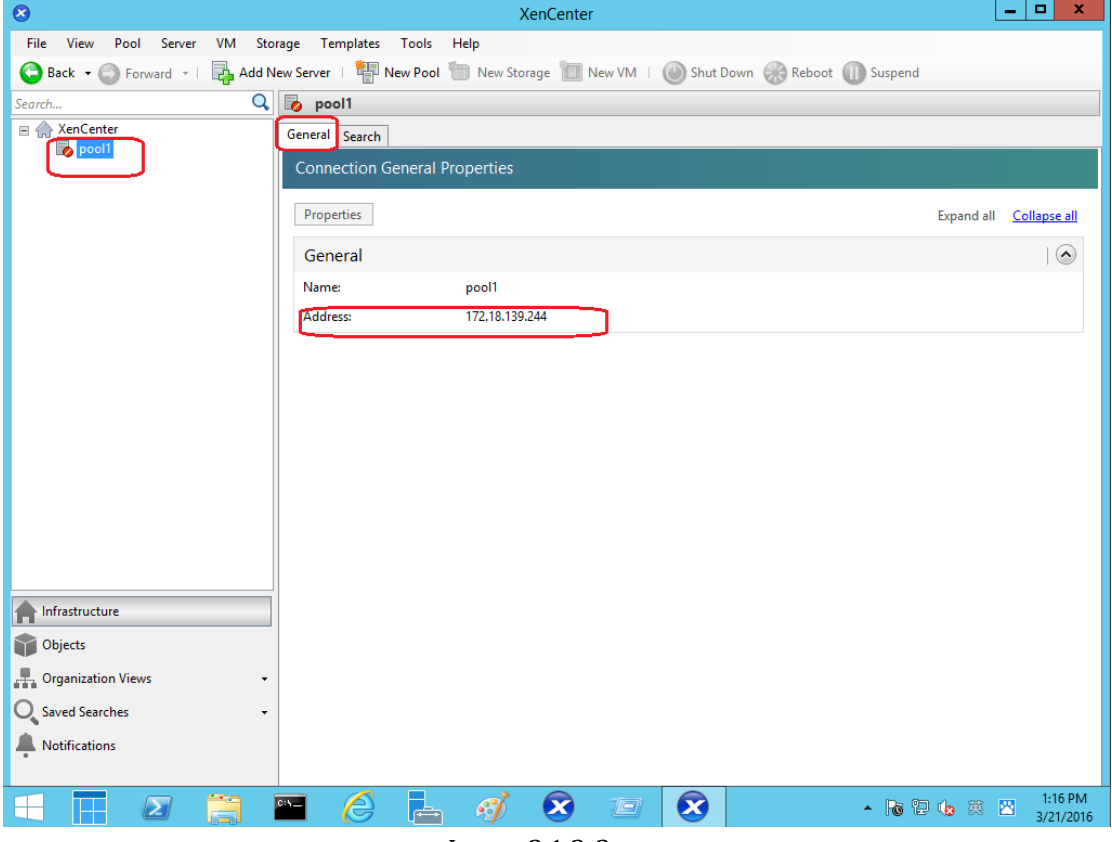

Image 2.1.2-2

#### **2.1.3 Citrix WLB Virtual Appliance conception**

• All the migration can be executed when the "Citrix WLB Virtual Appliance" is online, please make sure the "Citrix WLB Virtual Appliance" is always online Note:

The "Citrix WLB Virtual Appliance" can be running on any one XenServer host.

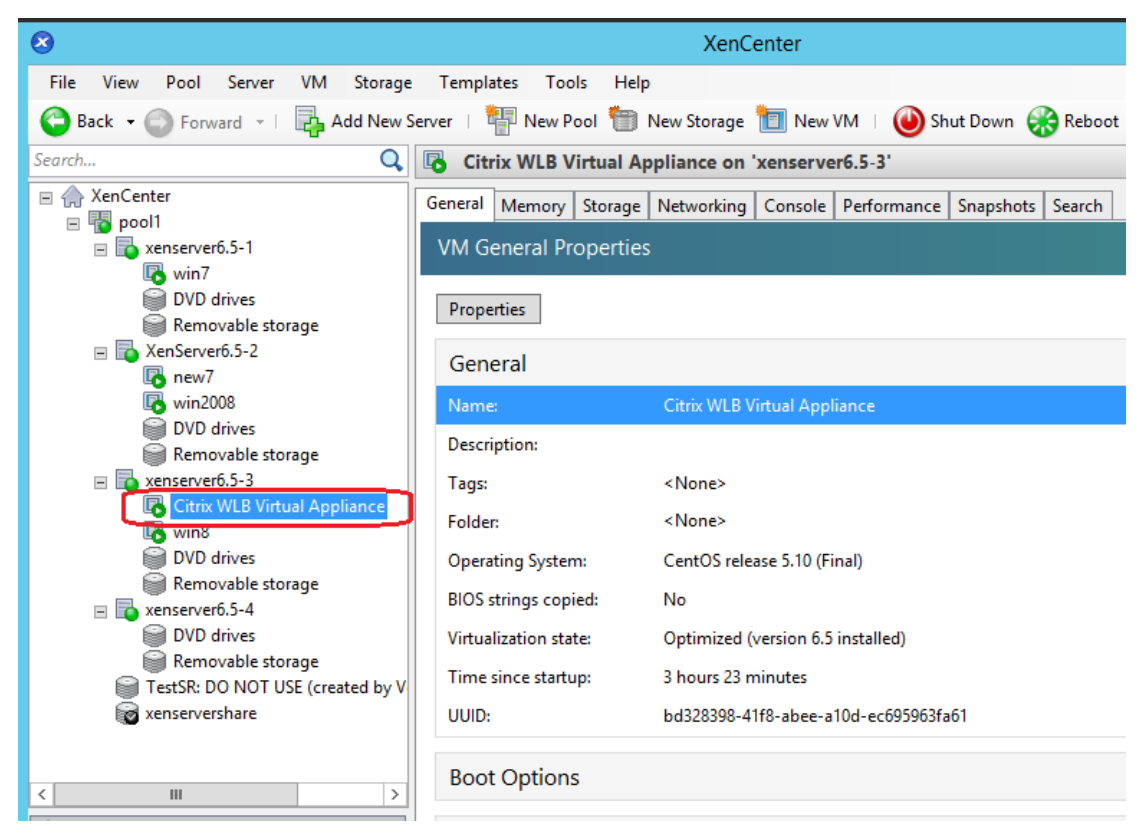

Image 2.1.3

#### <span id="page-6-0"></span>**2.1.4 Enter/Exit maintenance mode manually**

Make sure all the XenServer hosts can enter/exit maintenance mode manually. Right click the XenServer host, choose "Enter Maintenance Mode"

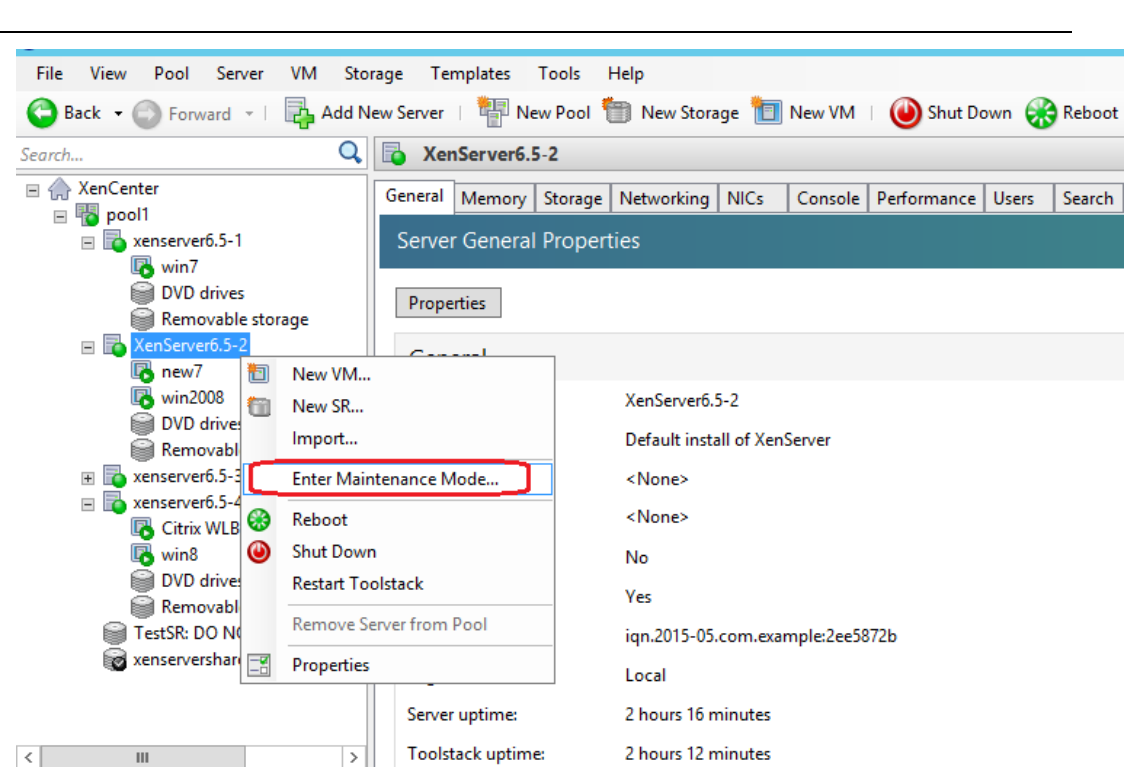

Image 2.1.4-1

#### • click "Enter Maintenance Mode" button

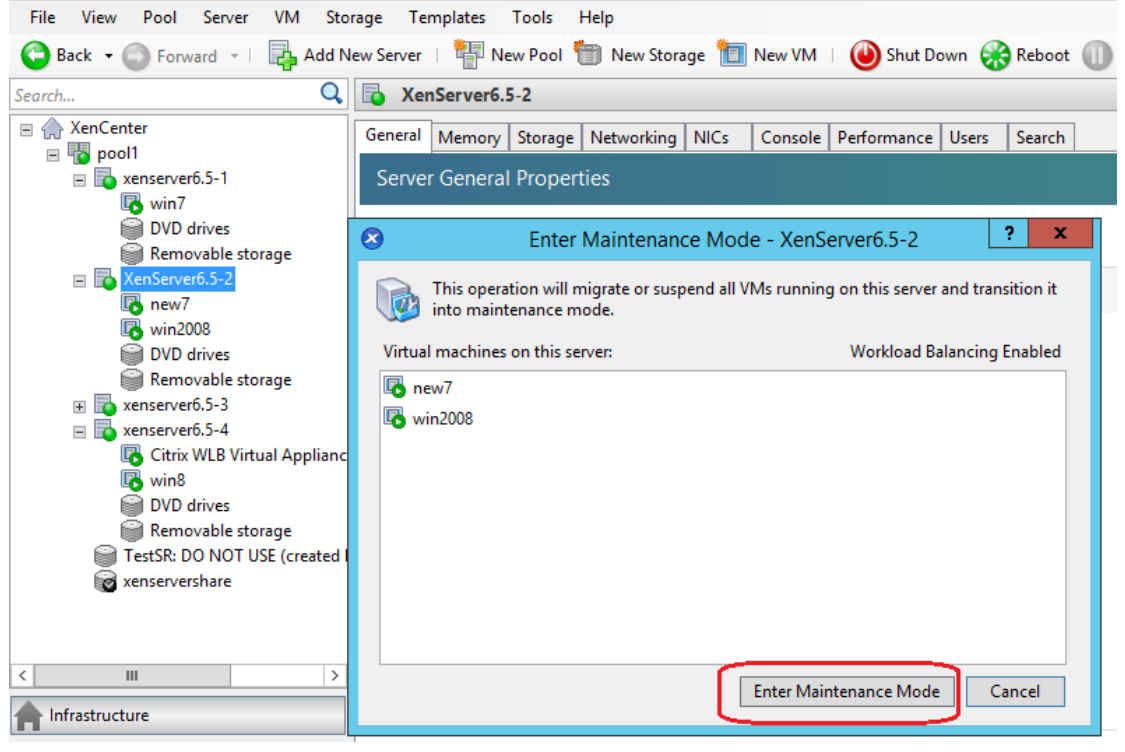

Image 2.1.4-2

• VMs begin to migrate

<span id="page-8-0"></span>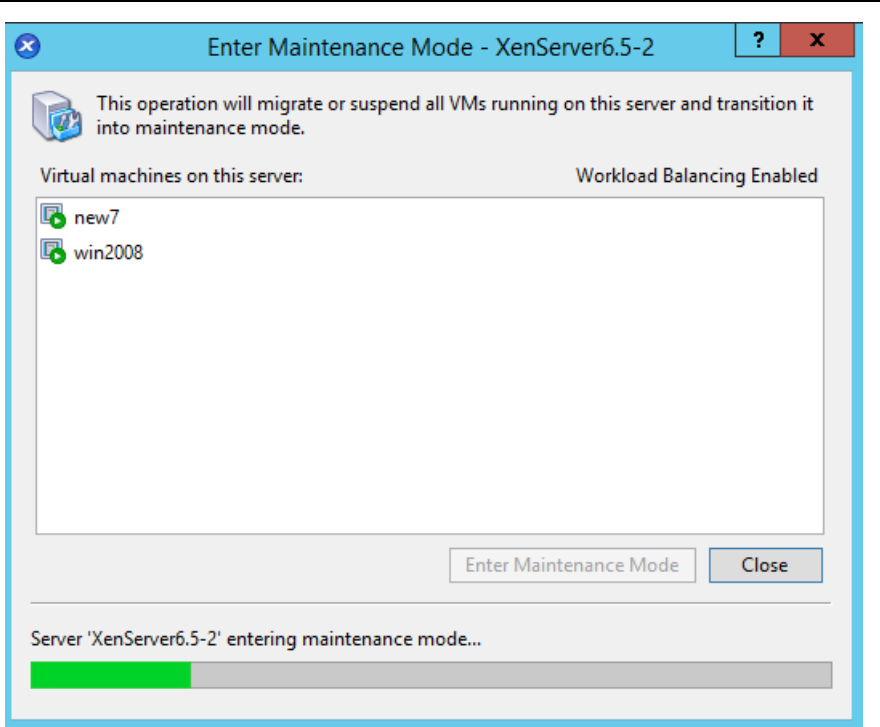

Image 2.1.4-3

• Choose "Exit Maintenance Mode", check if the host can exit maintenance mode

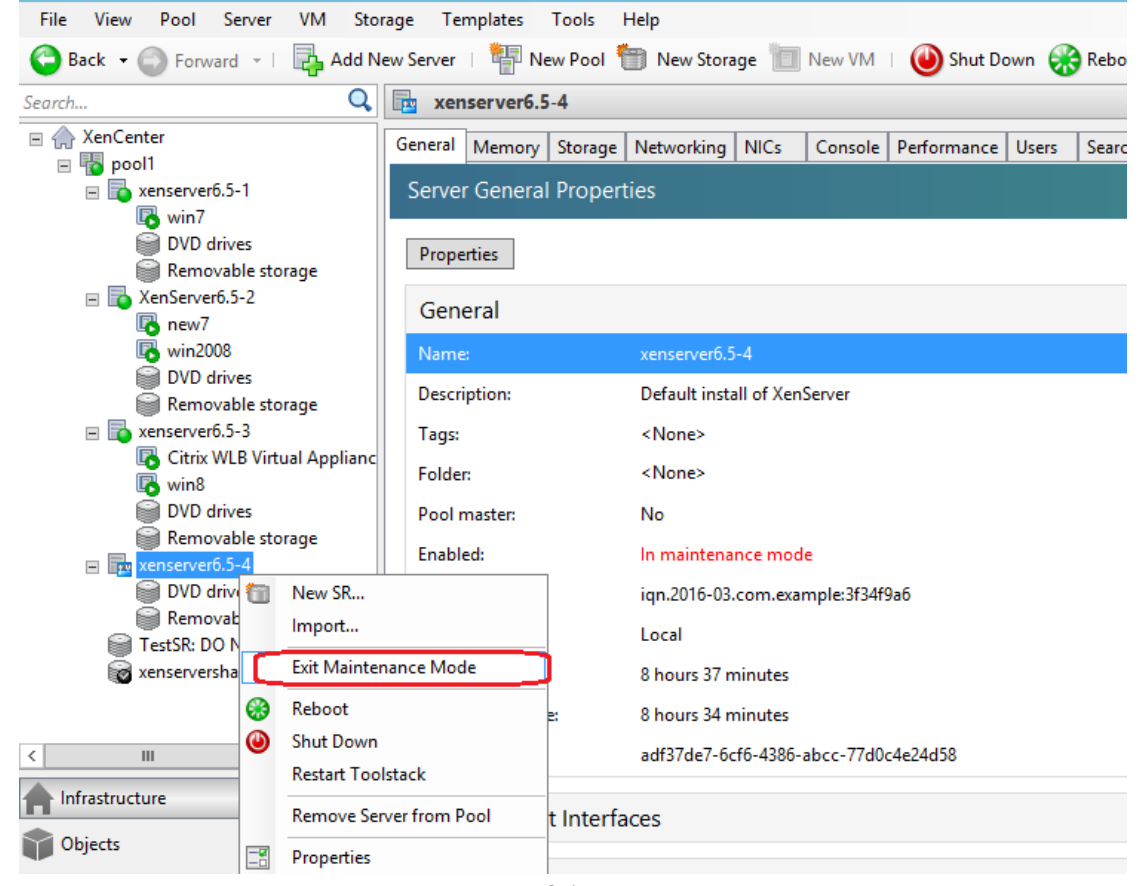

Image 2.1.4-4

### <span id="page-9-1"></span>**2.2 Software configuration**

#### <span id="page-9-0"></span>**2.2.1 Add XenCenter**

- Open Software manager. Click "System"->"Act as Administrator". Input the administrator password.
- Click "VMotion" node, click "Add" button

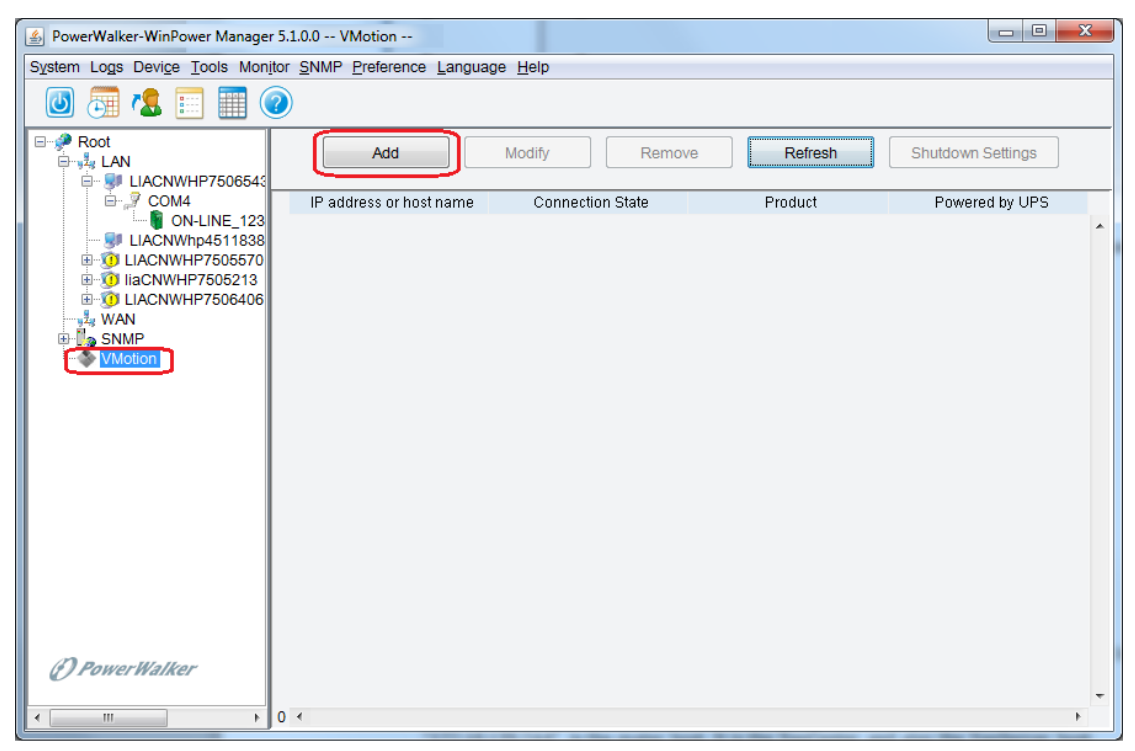

Image 2.2.1-1

• Choose "Citrix XenCenter" in "Product" drop-down list, Input the XenCenter IP, user name, password

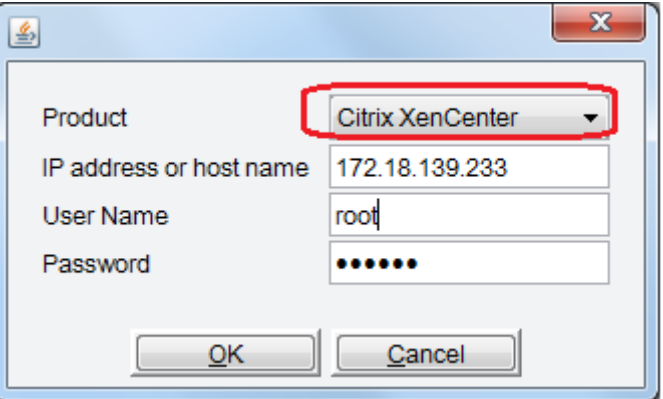

Image 2.2.1-2

#### **2.2.2 Check XenCenter status**

• The XenCenter and the XenServer hosts that are in the same pool with XenCenter will be listed under the "VMotion" node after adding the XenCenter Note:

"172.18.139.233" is the mater host. It is the XenCenter and also the XenServer host.

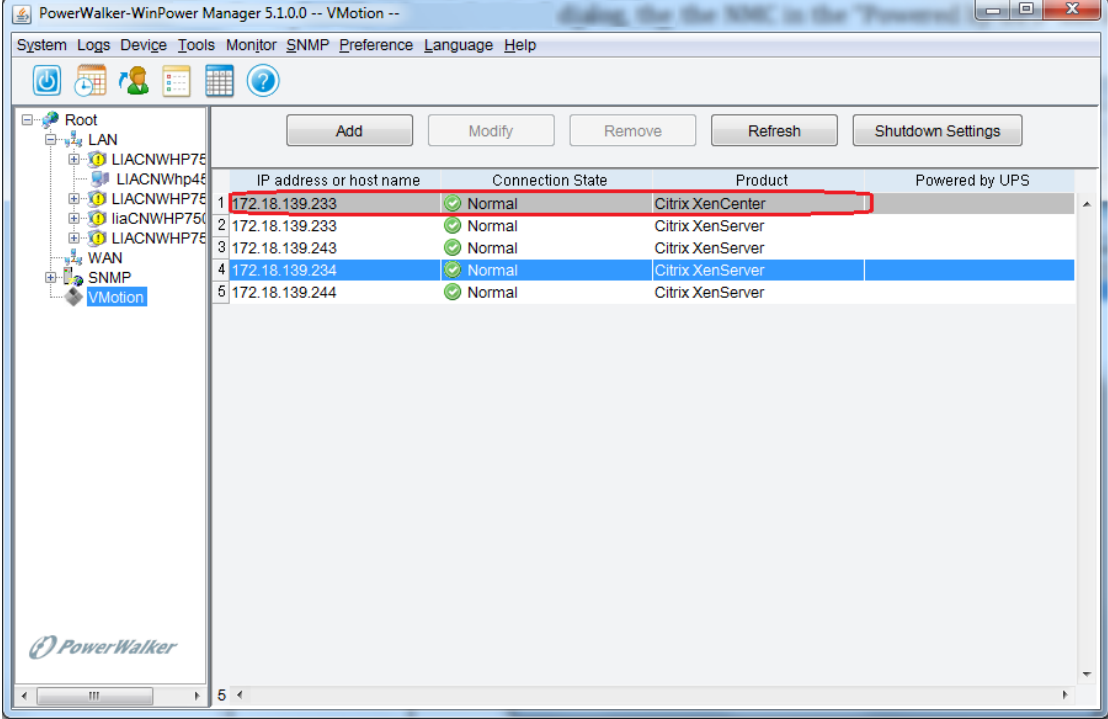

#### Image 2.2.2

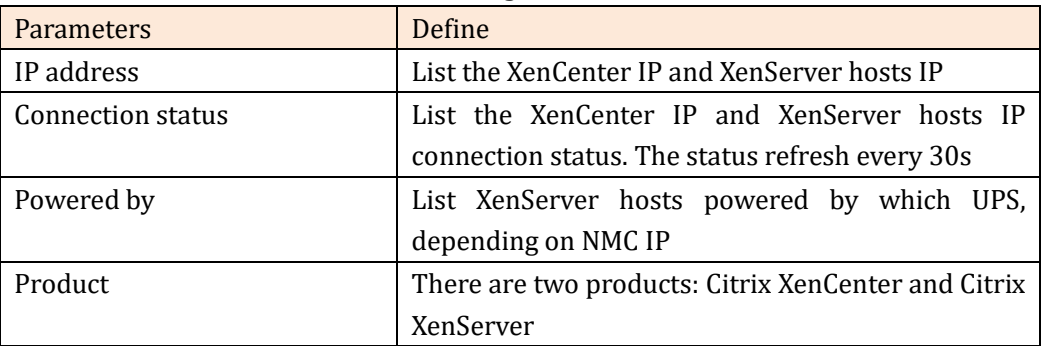

#### <span id="page-10-0"></span>**2.2.3 Shutdown Setting**

• Choose "SNMP" node, click"SNMP"->"Search Device", Input NMC start IP and end IP, search the NMC.

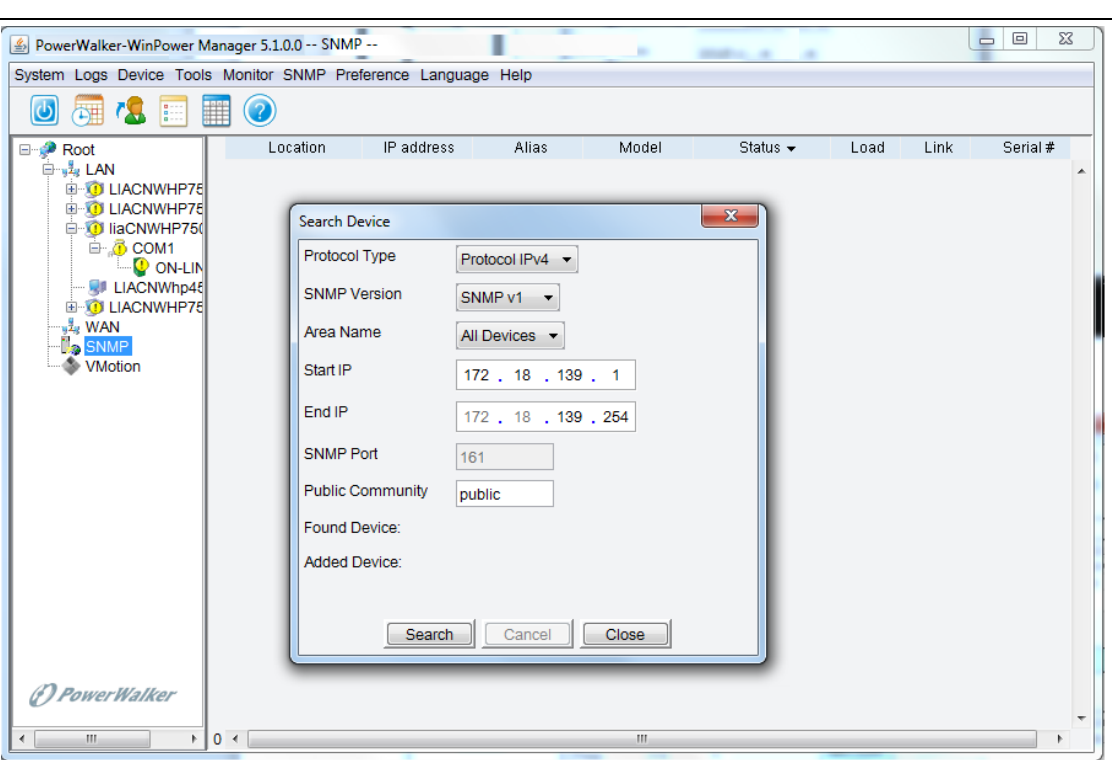

Image 2.2.3-1

The NMC cards are added under the "SNMP" node as below:

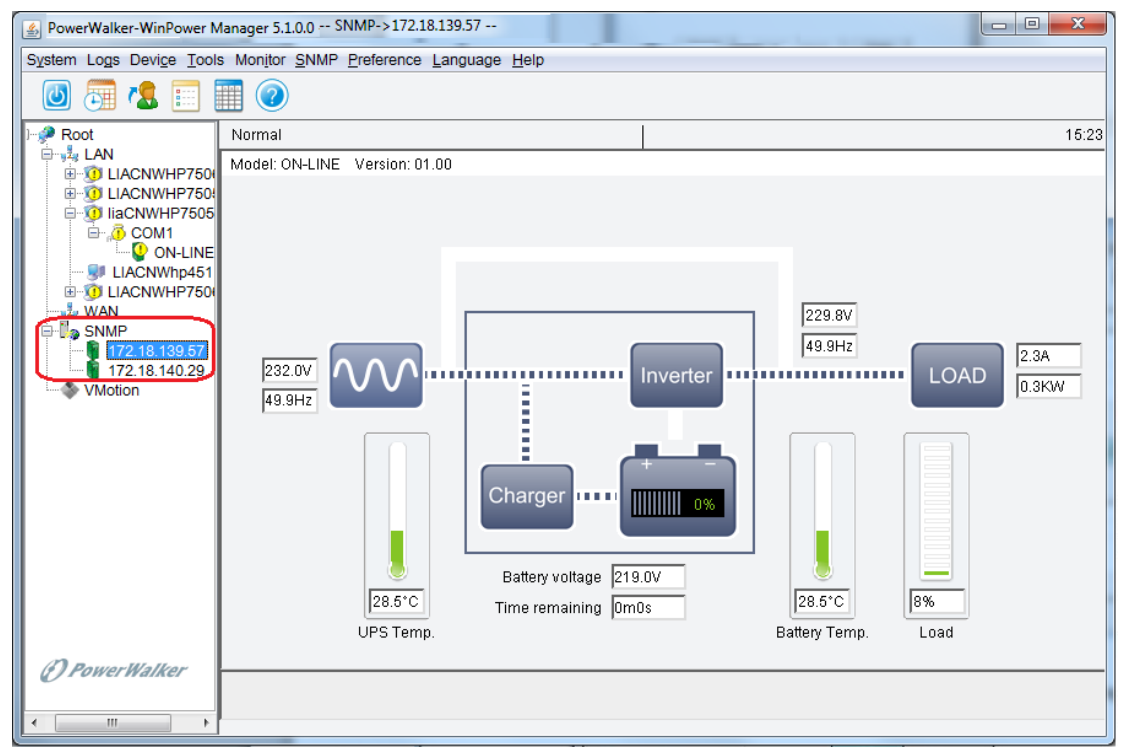

Image 2.2.3-2

• Choose the XenServer hosts under the "VMotion" node, click "Shutdown Settings" button

Note: the host "172.18.139.233" is not only XenServer but also XenCenter, so this host should be always online. Please don't set the shutdown parameter for the XenCenter.

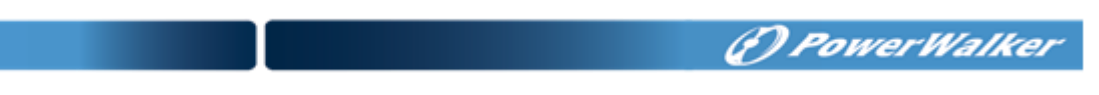

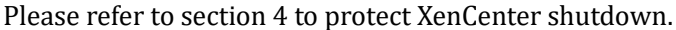

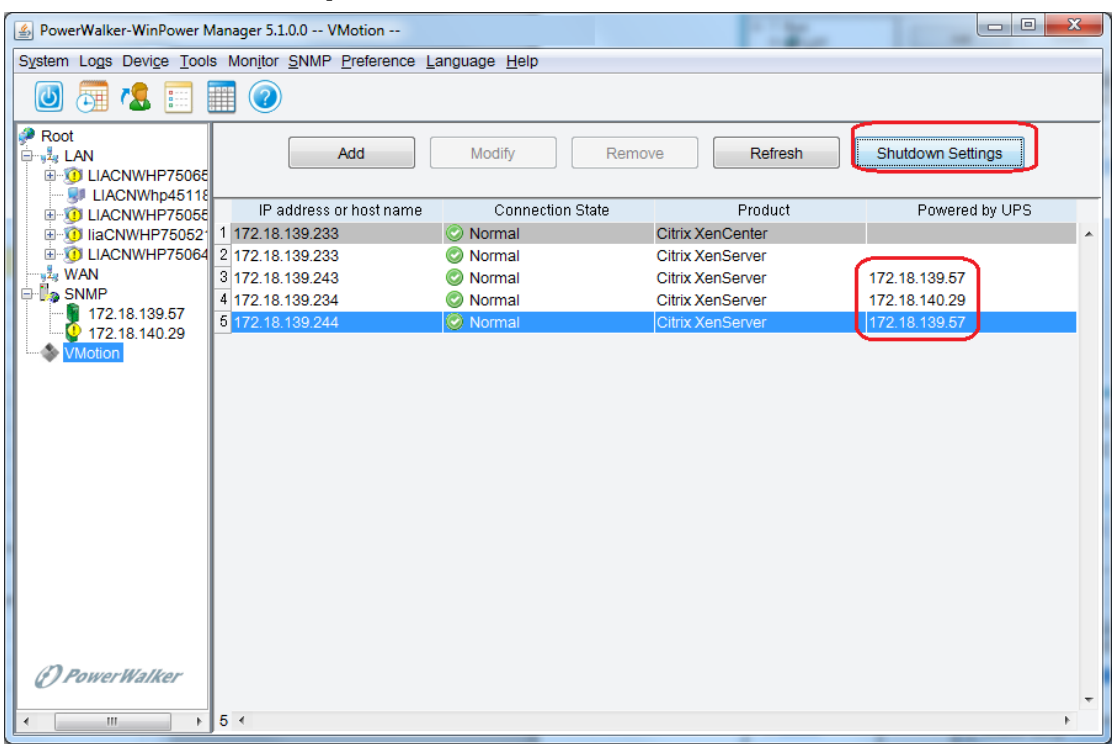

Image 2.2.3-3

• Open the "Shutdown Setting" dialog, the NMC in the "Powered by UPS" list is as same as the NMC under the "SNMP" tree node

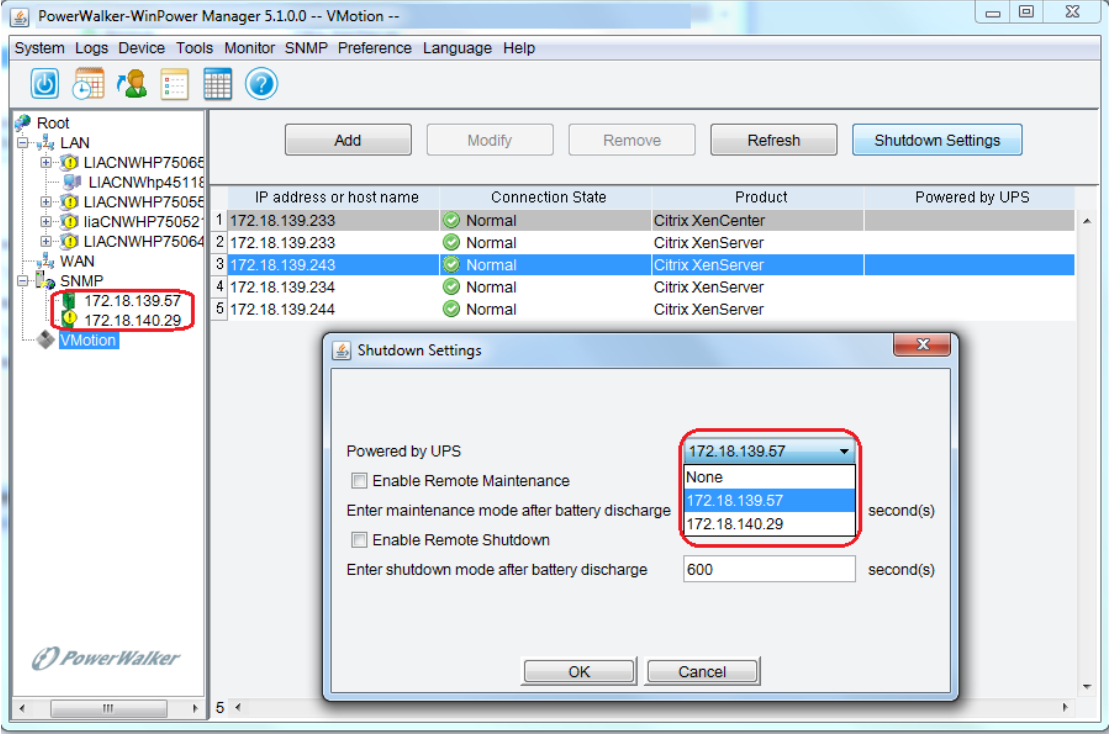

Image 2.2.3-4

• "Shutdown Setting" parameters as below:

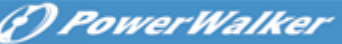

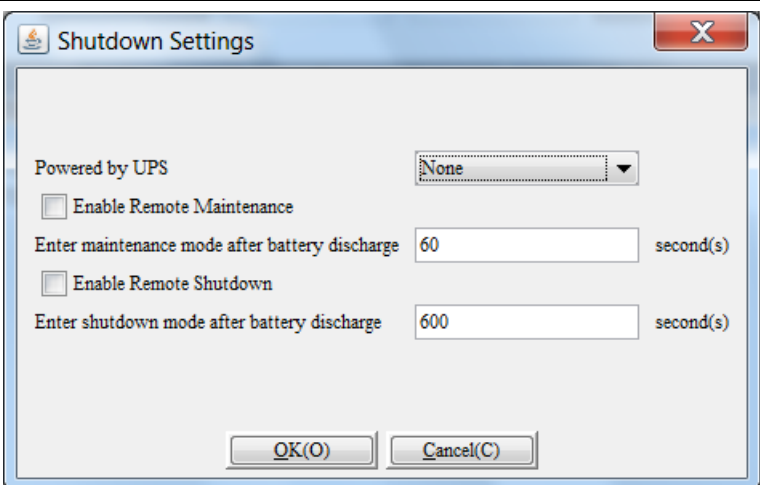

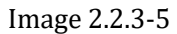

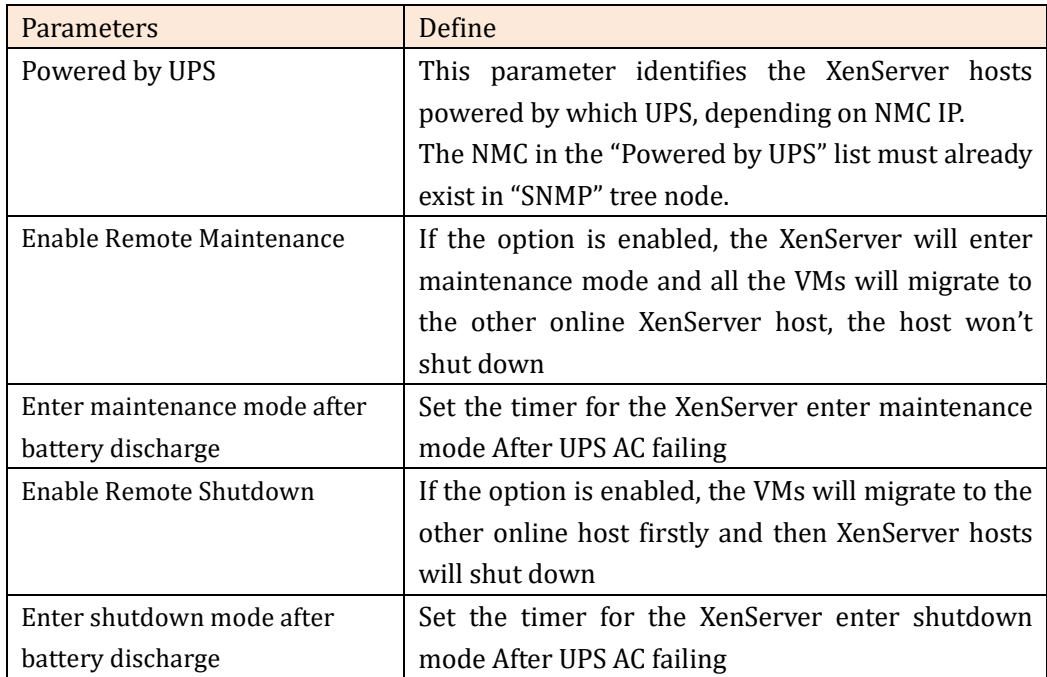

## <span id="page-13-0"></span>**2.3 NMC configure**

#### <span id="page-13-1"></span>**2.3.1 UPS shutdown timer**

• Open NMC web, Click "UPS Management" -> "UPS shutdown" For the "AC Failed" Actions, We advise choose "Client&UPS Shutdown" option, so that when the timer is met, NMC will shut down the UPS. If choose "Client" option, the UPS will discharge until battery low when AC fail.

For the "AC Failed" Warning period, the default timer is 900s. After the UPS AC fail for "Warning Period" time, The UPS shutdown ("UPS Shutdown Delay" timer) begin counting down.

• For example, the "Warning Period" is 900S and the "UPS Shutdown Delay" is 120S as below image:

After UPS AC fail for 900S, the UPS shutdown count down. After AC failing 1020S (900+120) s, the UPS shut down

For more info, please refer to NMC user manual <<Network Management Card User Manual.doc>>

| $\leftarrow$<br>http://172.18.140.29/authority_ok.html | $\mathcal{L} \mathcal{L} \mathcal{$ | And I can come come.<br>$\mathcal{Q} - \mathcal{C}$ Network Management Card $\chi$ | -<br>$\overline{\phantom{a}}$ | $\begin{array}{c c c c c} \hline \multicolumn{1}{c }{\mathbf{0}} & \multicolumn{1}{c }{\mathbf{X}} \\\hline \multicolumn{1}{c }{\mathbf{0}} & \multicolumn{1}{c }{\mathbf{0}} & \multicolumn{1}{c }{\mathbf{X}} \\\hline \end{array}$<br><b>LANSING MARKETING SURFICIER BARS</b><br>命文德<br><b>Station Street</b> |
|--------------------------------------------------------|----------------------------------------------------------------------------------------------------|------------------------------------------------------------------------------------|-------------------------------|----------------------------------------------------------------------------------------------------|
|                                                        |                                                                                                    | <b>NETWORK MANAGEMENT CARD FOR UPS</b>                                             | 10/11/2016 15:37:12           |                                                                                                    |
| <b>UPS Monitoring</b>                                  | <b>UPS Management » UPS Shutdown</b>                                                                                                    |                                                                                    |                               | help                                                                                                    |
| <b>UPS Status</b>                                      | Event                                                                                                    | <b>Actions</b>                                                                     | <b>Warning Period(Sec)</b>    | <b>Warning Interval(Sec)</b>                                                                                                    |
| <b>UPS Alarm</b>                                       | <b>AC Failed</b>                                                                                                    | <b>Client Shutdown</b><br>$\overline{\mathbf{v}}$                                  | 900                           | 30                                                                                                    |
| <b>UPS Parameters</b>                                  | <b>Battery Low</b>                                                                                                    | <b>Client Shutdown</b><br>$\overline{\mathbf{v}}$                                  | $\overline{0}$                | 30                                                                                                    |
| <b>UPS Powered Devices</b>                             |                                                                                                    |                                                                                    |                               |                                                                                                    |
| <b>UPS</b> Identification                              | <b>UPS Overload</b>                                                                                                    | <b>Client Shutdown</b><br>$\checkmark$                                             | 900                           | 30                                                                                                    |
| <b>UPS Management</b>                                  | <b>UPS Over Temperature</b>                                                                                                    | <b>Client Shutdown</b><br>$\checkmark$                                             | 900                           | 30                                                                                                    |
| <b>UPS Battery Test</b>                                | Weekly Schedule                                                                                                    | $\overline{\mathbf{v}}$<br><b>Client Shutdown</b>                                  | 900                           | 30                                                                                                    |
| <b>UPS Battery Test Schedule</b>                       | Specific Day                                                                                                    | <b>Client Shutdown</b><br>$\checkmark$                                             | 900                           | 30                                                                                                    |
| <b>SNMP TRAP Receivers</b>                             | <b>EMP Temperature Threshold</b>                                                                                                    | <b>Client Shutdown</b><br>$\checkmark$                                             | 900                           | 30                                                                                                    |
| <b>UPS Configuration</b>                               | <b>EMP Humidity Threshold</b>                                                                                                    | <b>Client Shutdown</b><br>$\overline{\mathbf{v}}$                                  | 900                           | 30                                                                                                    |
| <b>UPS Control</b><br><b>UPS Shutdown</b>              | EMP Alarm-1                                                                                                    | <b>Client Shutdown</b><br>$\checkmark$                                             | 900                           | 30                                                                                                    |
| <b>Shutdown Schedule</b>                               | EMP Alarm-2                                                                                                    | <b>Client Shutdown</b><br>$\overline{\mathbf{v}}$                                  | 900                           | 30                                                                                                    |
| <b>Settings</b>                                        | Below Battery Capacity Setting                                                                                                    | <b>Client Shutdown</b><br>$\overline{\mathbf{v}}$                                  | $ 0\rangle$                   | 30                                                                                                    |
| <b>NMC System</b>                                      | Below Battery Remaining Time Setting                                                                                                    | <b>Client Shutdown</b><br>$\checkmark$                                             | $\overline{0}$                | 30                                                                                                    |
| <b>Reboot System</b>                                   |                                                                                                    |                                                                                    |                               |                                                                                                    |
| <b>Access Control</b>                                  |                                                                                                    | Cancel UPS Shutdown if events Restored in Shutdown Delay                           | $\Box$                        |                                                                                                    |
| Date and Time                                          |                                                                                                    | UPS Shutdown Delay(Sec) 120                                                        |                               |                                                                                                    |
| SNMPv1/2 Configuration                                 |                                                                                                    |                                                                                    |                               | Save                                                                                                    |
| Wake On LAN                                            |                                                                                                    |                                                                                    |                               |                                                                                                    |
| <b>Email Notification</b>                              |                                                                                                    |                                                                                    |                               |                                                                                                    |
| <b>Firmware Upload</b>                                 |                                                                                                    |                                                                                    |                               |                                                                                                    |
| <b>File Management</b>                                 |                                                                                                    |                                                                                    |                               |                                                                                                    |
| Logs                                                   |                                                                                                    |                                                                                    |                               |                                                                                                    |
| <b>UPS Log</b>                                         |                                                                                                    |                                                                                    |                               |                                                                                                    |
| <b>UPS Statistics Log</b>                              |                                                                                                    |                                                                                    |                               |                                                                                                    |
| <b>Event Log</b>                                       |                                                                                                    |                                                                                    |                               |                                                                                                    |
| <b>System Log</b>                                      |                                                                                                    |                                                                                    |                               |                                                                                                    |
|                                                        |                                                                                                    |                                                                                    |                               |                                                                                                    |
|                                                        |                                                                                                    |                                                                                    |                               |                                                                                                    |
|                                                        |                                                                                                    |                                                                                    |                               |                                                                                                    |
|                                                        |                                                                                                    |                                                                                    |                               |                                                                                                    |
|                                                        |                                                                                                    |                                                                                    |                               |                                                                                                    |
|                                                        |                                                                                                    |                                                                                    |                               |                                                                                                    |
|                                                        |                                                                                                    |                                                                                    |                               |                                                                                                    |
|                                                        |                                                                                                    |                                                                                    |                               |                                                                                                    |
| $\rightarrow$<br>$\langle$                             |                                                                                                    |                                                                                    |                               |                                                                                                    |

Image 2.3.1

#### <span id="page-14-0"></span>**2.3.2 Software timer and NMC timer**

• Software maintenance time and shutdown time for migration should be shorter than NMC "Warning Period"

For example: If the NMC shutdown setting is as the above image "Image 2.3.1" and the "Warning Period" for "AC Failed" is 900s, then the maintenance time and shutdown time should be shorter than 900s, so as to the UPS reserve enough time for Migration.

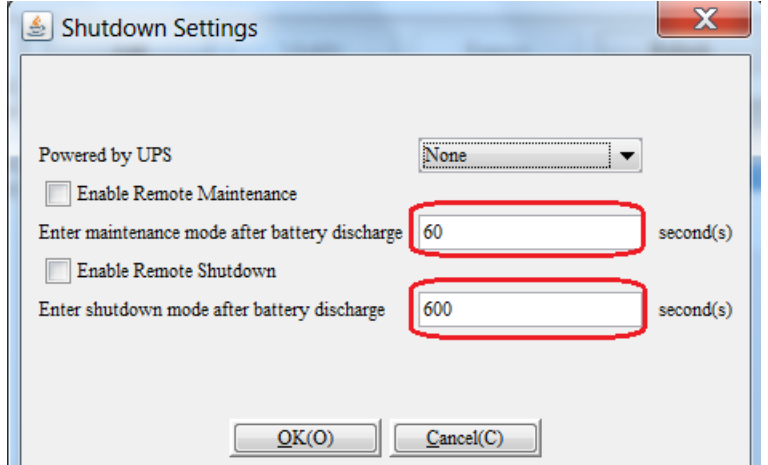

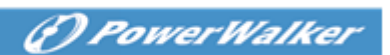

Image 2.3.2

ı

## <span id="page-16-0"></span>**3**.**Shutdown testing**

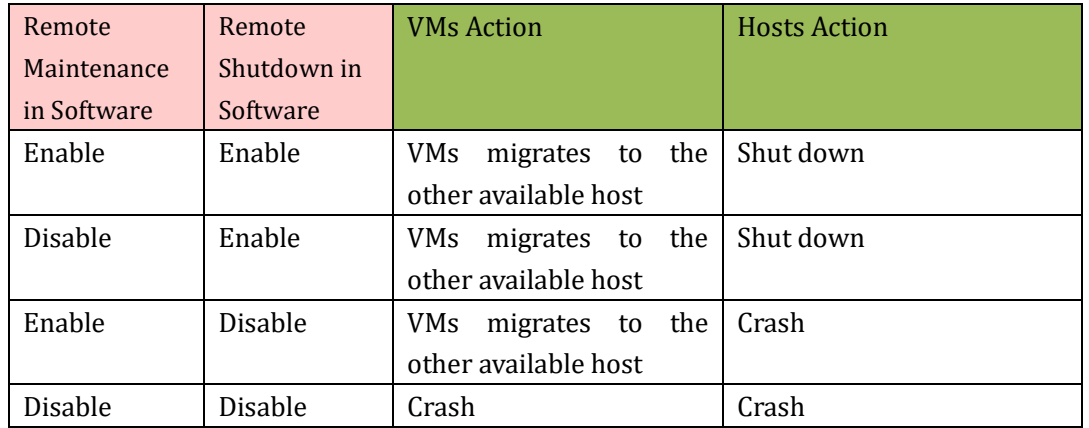

## <span id="page-16-1"></span>**3.1 XenServer shutdown Action reflected table**

## <span id="page-16-2"></span>**3.2 Simulate shutdown testing**

#### **Test environment**:

There are two XenServer hosts, two pieces of UPS and two pieces of NMC XenServer1 is powered by UPS1, XenServer2 is powered by UPS2 UPS1 connect with NMC1, UPS2 connect with NMC2

• NMC web: The shutdown setting for the two NMC is as below image. "Warning Period" for the "AC failed" is three minutes (180s) "UPS shutdown delay" time is two minutes (120s)

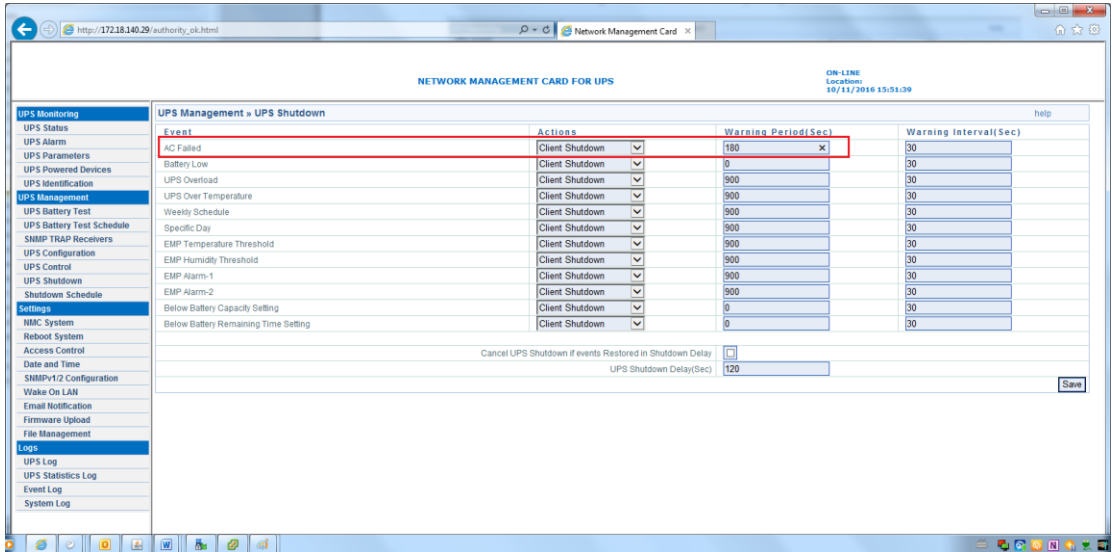

• Software side: XenServer1 powered by UPS1, maintenance time is 1 minute, shutdown time is 2 minutes

*<i><u>D PowerWalker</u>* 

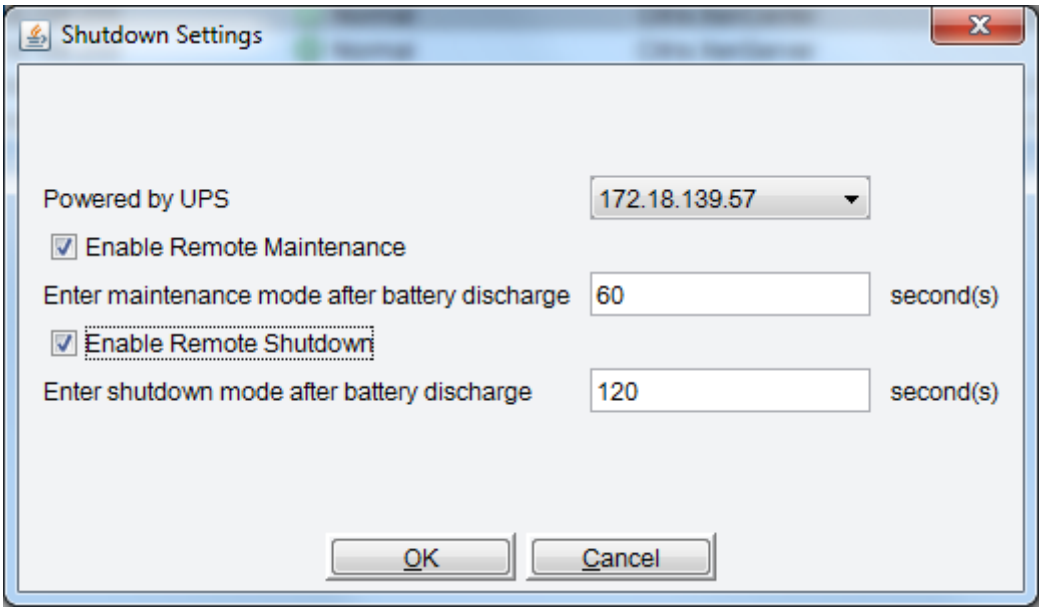

Image 3.2-2

• Software side: XenServer2 powered by UPS2, maintenance time is 1 minute, shutdown time is 2 minutes

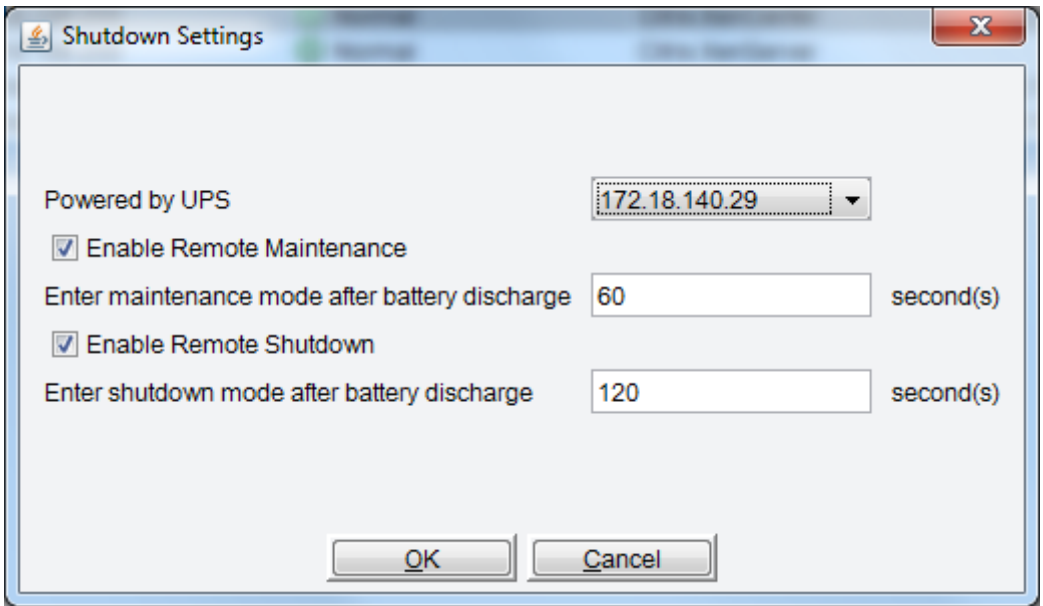

Image 3.2-3

#### <span id="page-17-0"></span>**3.2.1 Case one**

- Test result:
- ➢ After UPS1 AC failing for one minute, XenServer1 enter maintenance mode, the VMs migrate to XenServer2
- ➢ After UPS1 AC failing for two minutes, XenServer1 shut down

➢ After UPS1 AC failing for three minutes, UPS1 shutdown counter down

- ➢ After UPS1 AC failing for five minutes, UPS1 shut down
- <span id="page-18-0"></span>➢ After UPS1 AC restoring, XenServer1 start up and exit maintenance mode

#### **3.2.2 Case two**

- Test result:
- ➢ After UPS1 AC failing for one minute, XenServer1 enter maintenance mode, the VMs migrate to XenServer2

(*P) PowerWalker* 

- ➢ If the UPS1 AC restore when the VMs are migrating, the VMs go on migrating and the XenServer1 go on entering maintenance mode. But the XenServer1 will exit maintenance instantly
- ➢ UPS1 is online, XenServer1 works fine.

#### <span id="page-18-1"></span>**3.2.3 Case three**

We assume there are three UPS devices, NMC cards, XenServer hosts

XenServer1 is powered by UPS1, XenServer2 is powered by UPS2, XenServer3 is powered by UPS3.

UPS1 is connected with NMC1, UPS2 is connected with NMC2, UPS3 is connected with NMC3. XenServer1 is the XenCenter

- Test result:
- $\triangleright$  UPS2 and UPS3 AC fail at the same time.
- $\triangleright$  After AC failing for one minute, XenServer2 enter maintenance mode, the VMs migrate to XenServer3 or XenServer1. Then XenServer3 enter maintenance mode, all the VMs migrate to XenServer1
- ➢ After AC failing for two minutes, XenServer2 and XenServer3 shut down
- ➢ After AC failing for three minutes, UPS2 and UPS3 shutdown counter down
- ➢ After AC failing for five minutes, UPS2 and UPS3 shut down
- ➢ When the AC of UPS2 and UPS3 restore, XenServer2 and XenServer3 will startup and exit maintenance mode.

```
(D PowerWalker
```
## <span id="page-19-0"></span>**4. Protect XenCenter**

➢

#### <span id="page-19-1"></span>**4.1 Protect XenCenter via Software standard version**

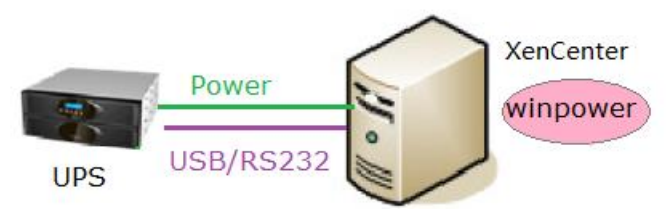

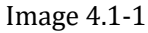

• Software is installed on XenCenter(the master host in the pool), UPS is connected with XenCenter via USB/RS232. When the UPS AC fails, the Software send the shutdown notification to XenCenter. When the XenCenter accept the shutdown notification, it will shut down the VMs firstly then shut down host.

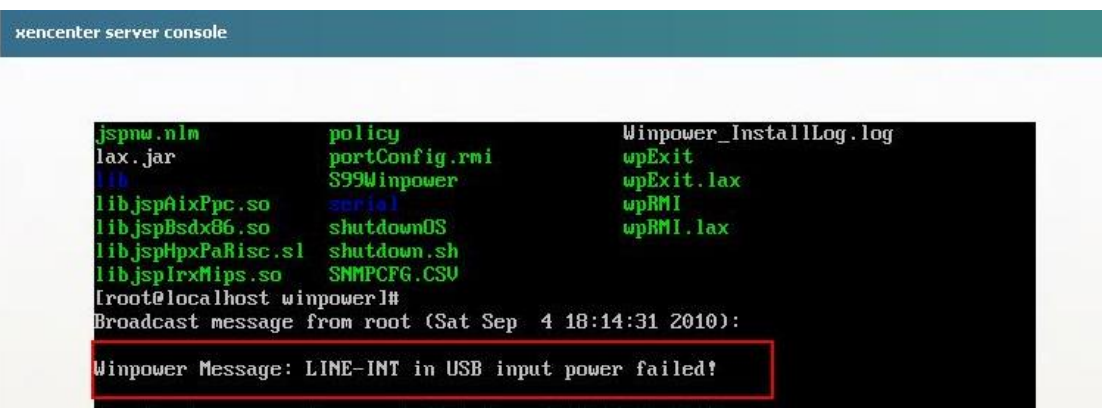

Image 4.1-2

• For more info refer to the user manual as below. <UserManual\_for\_XenServer.pdf>

## <span id="page-19-2"></span>**4.2 Protect XenCenter via SPS**

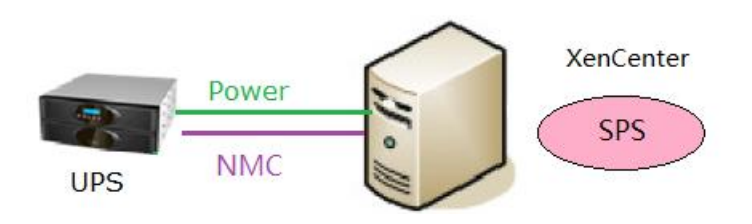

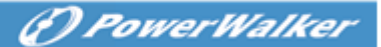

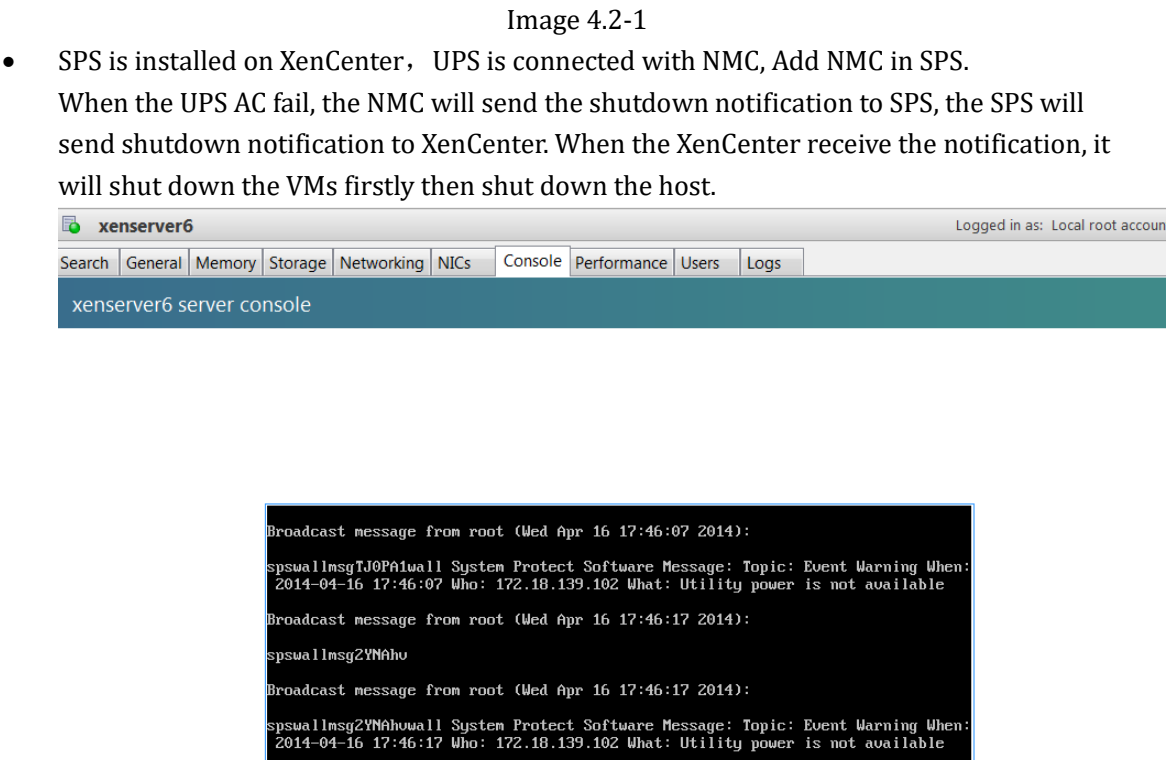

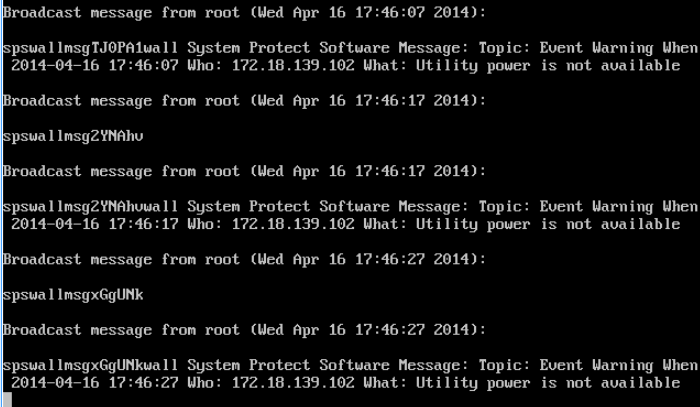

Image 4.2-2

• For more info about NMC shutdown, please refer to user manual as below.

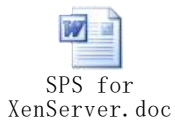

# <span id="page-20-0"></span>**5. Protect NAS/SAN**(**NAS QNAP TS-269 pro as example**)

<span id="page-20-1"></span>**5.1 Over viewer**

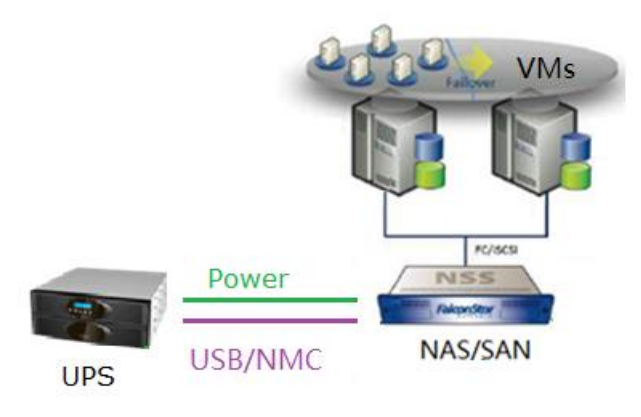

Image 5.1

### <span id="page-21-0"></span>**5.2 Protect NAS/SAN via SNMP**

Note: Please purchase NAS/SAN attachment with "USB/SNMP" function

- NAS/SAN is powered by UPS, UPS is connected with NMC
- Open NAS Web , click "External Device"->"UPS", choose "UPS with SNMP management" in the "Protocol", input NMC IP, set the shutdown condition

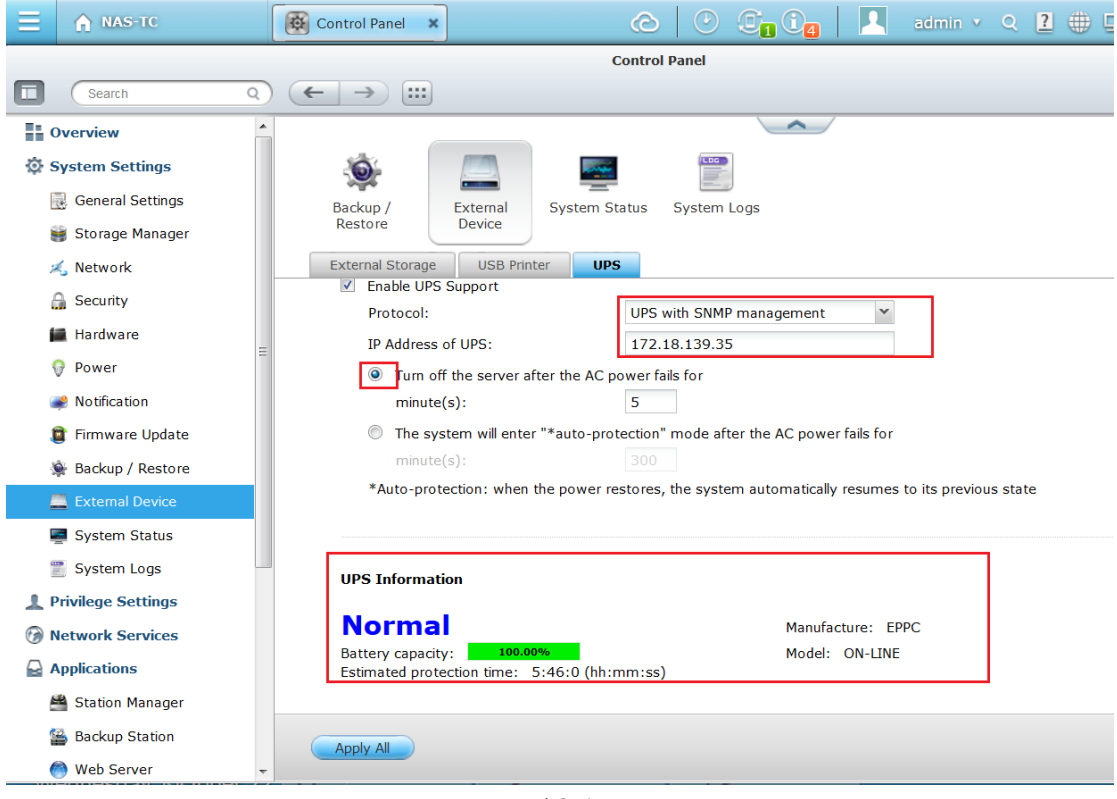

Image 5.2-1

• NAS server will be shut down after UPS AC failing for 5 minutes. You can check the system logs also.

The system logs recorded "Power loss detected on UPS. System would be shut down after 5 minutes"

| -- |                                                                         | <b>System Logs</b>       |              |              |                               |
|----|-------------------------------------------------------------------------|--------------------------|--------------|--------------|-------------------------------|
|    |                                                                         | Syslog Client Management | Online Users |              | <b>System Connection Logs</b> |
|    | <b>Content Search</b>                                                   |                          |              |              | <b>Save</b>                   |
|    | Content                                                                 | Computer name            | Source IP    | <b>Users</b> | Time                          |
|    | [UPS Settings] UPS support has been enabled                             | localhost                | 127.0.0.1    | System       | 16:19:49                      |
|    | [UPS Settings] UPS settings have been changed                           | localhost                | 127.0.0.1    | System       | 16:19:49                      |
|    | [UPS Settings] UPS model has been changed to USB server mode            | localhost                | 127.0.0.1    | System       | 16:19:49                      |
|    | Power has returned to UPS. Canceling shutdown.                          | localhost                | 127.0.0.1    | System       | 16:06:58                      |
|    | Power loss detected on UPS. System would be shutdown after 5 minute(s). | localhost                | 127.0.0.1    | System       | 16:06:22                      |

Image 5.2-2

### <span id="page-22-0"></span>**5.3 Protect NAS/SAN via USB**

Note: Please purchase NAS/SAN attachment with "USB/SNMP" function

- NAS/SAN is powered by UPS, UPS is connected with NAS/SAN via USB
- Please take priority of purchasing HID Power Device UPS, because only partly Q1 UPS are supported. Following Q1 UPS are passed our testing: PID/VID: 0665/5161, 06da/0003, 06da/0004
- Open NAS Web, choose "External Device"-> "UPS", UPS will be detected automatically Set the shutdown condition.

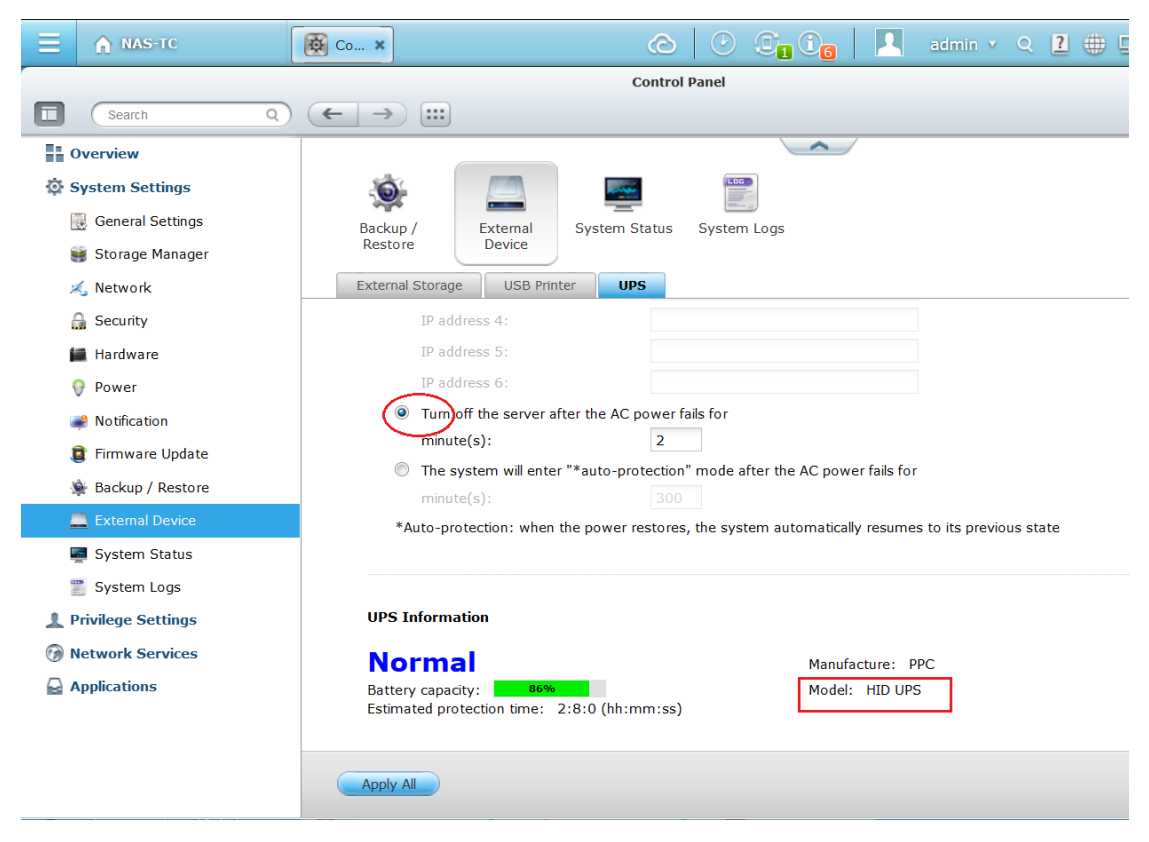

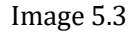

NAS will be shut down after UPS AC failing for 2 minutes.